# **Guide d'utilisation** du portail famille

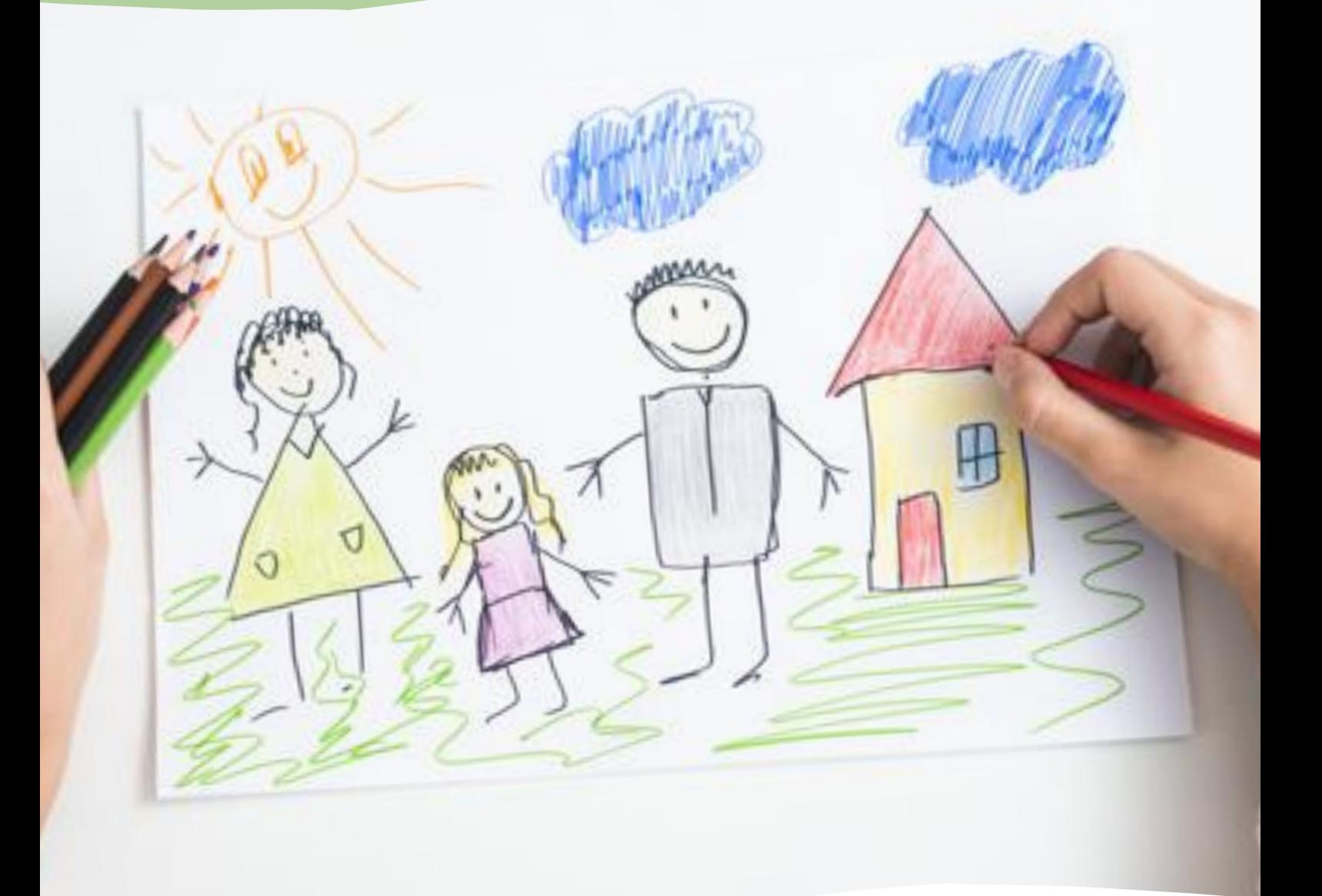

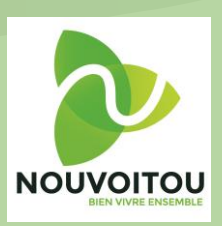

Cette notice d'utilisation a été conçue pour vous aider à naviguer à travers le portail famille et réaliser facilement vos démarches.

### **Un portail famille : qu'est-ce que c'est ?**

Le portail famille permet de dématérialiser toutes les démarches nécessaires pour l'utilisation des services périscolaires et extrascolaires : garderie municipale, restauration, accueil de loisirs enfance.

C'est un espace privé, personnel, sécurisé et accessible 24h/24 et 7j/7.

- Il offre la possibilité de :
- Gérer vos informations personnelles (données enfants/parents)
- Établir des demandes d'inscriptions et déclarer les absences de vos enfants
- Régler vos factures

#### **Comment se connecter au portail famille ?**

Aller à l'adresse : https://nouvoitou.portailfamille.net

Si votre enfant était déjà scolarisé en 2019/2020, un dossier famille a été constitué avec les services de la mairie. Pour la première connexion : cliquer sur « mot de passe oublié », saisir son adresse e-mail puis cliquer sur « réinitialiser mon mot de passe ». Un mot de passe vous sera alors transmis par mail. Pour les connexions suivantes : saisir son adresse e-mail et son mot de passe sur la page d'accueil du portail.

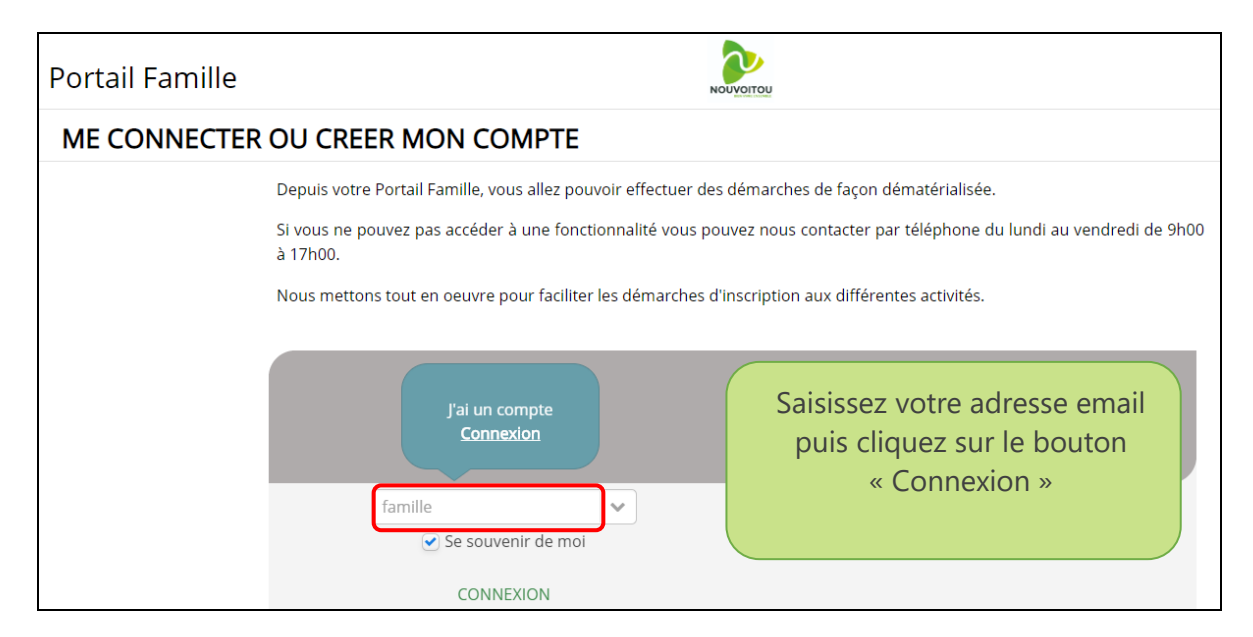

#### Vous avez perdu votre mot de passe :

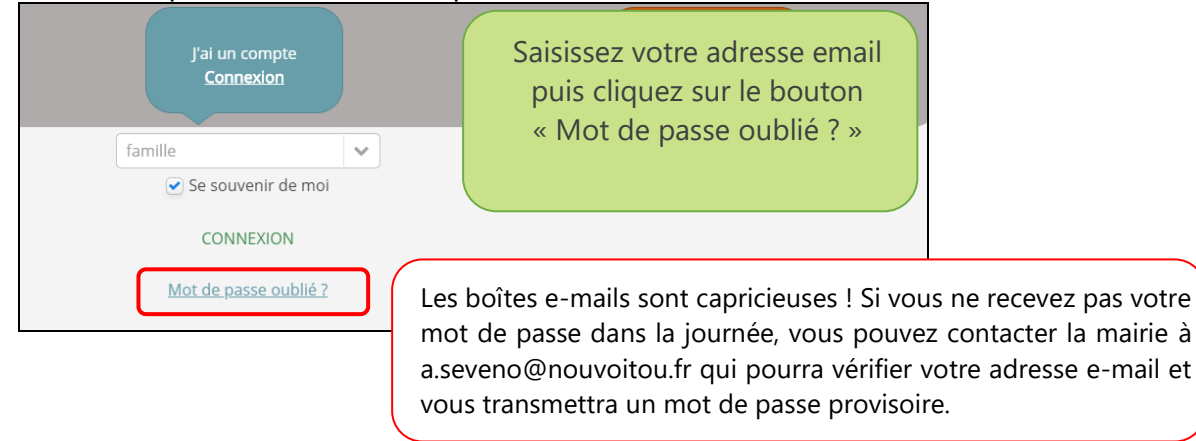

# **DESCRIPTION DU PORTAIL / MENU PRINCIPAL**

# **La navigation : page d'accueil**

Une fois identifié, vous accédez à la page d'accueil ce votre portail famille.

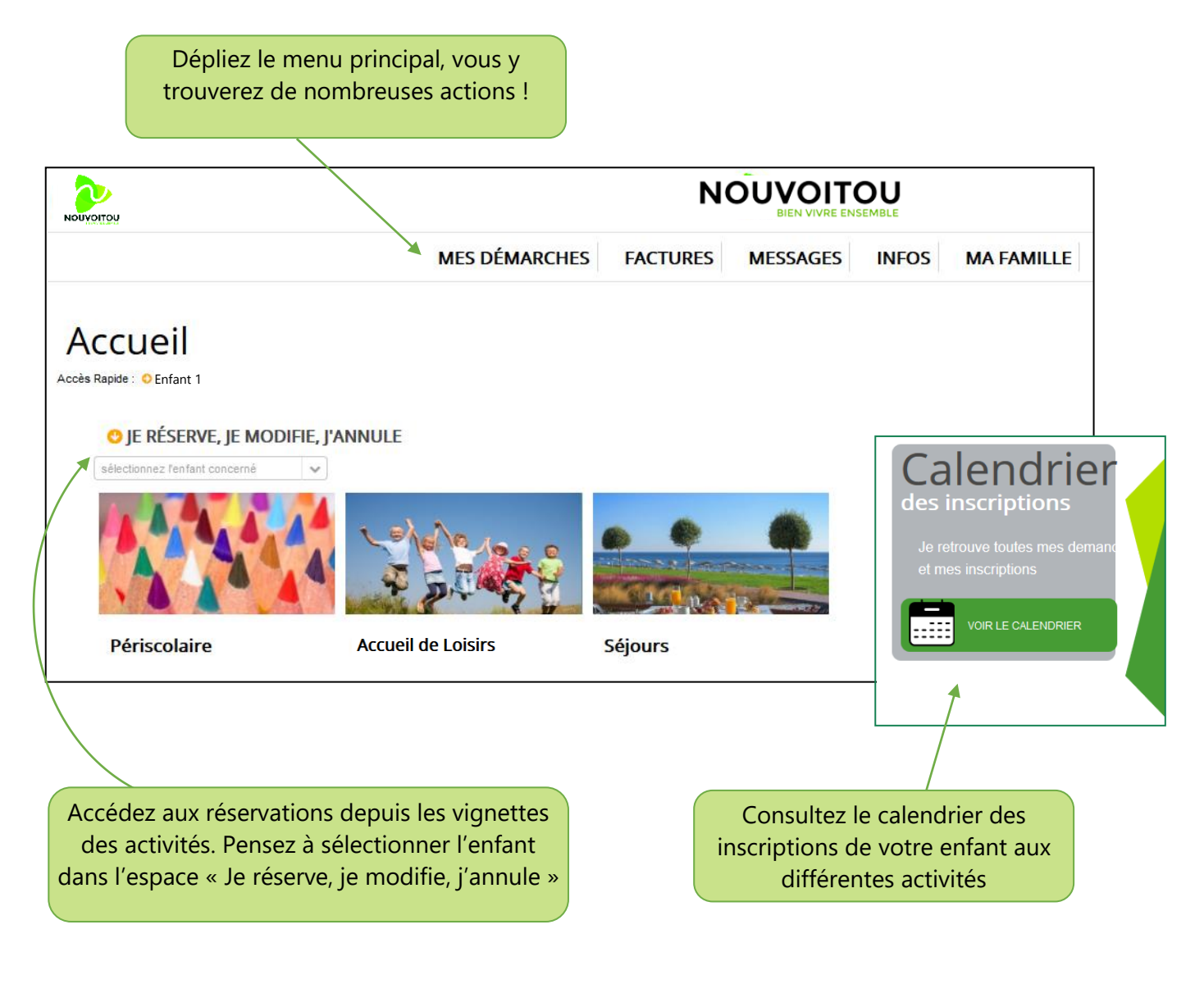

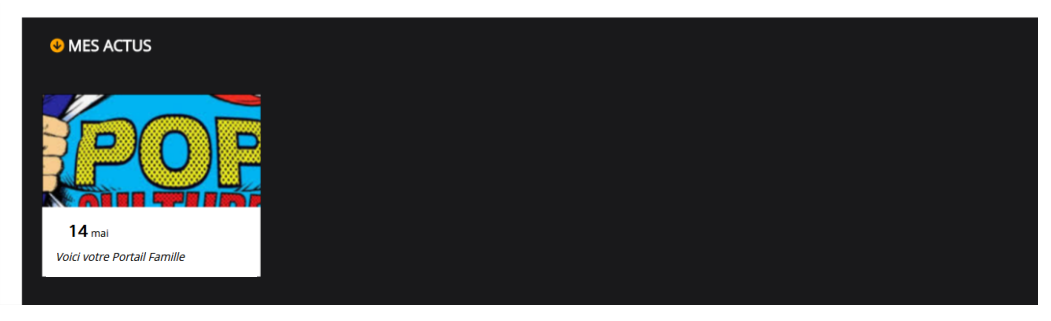

## **Le menu des actions**

Retrouvez toutes les fonctionnalités du menu principal.

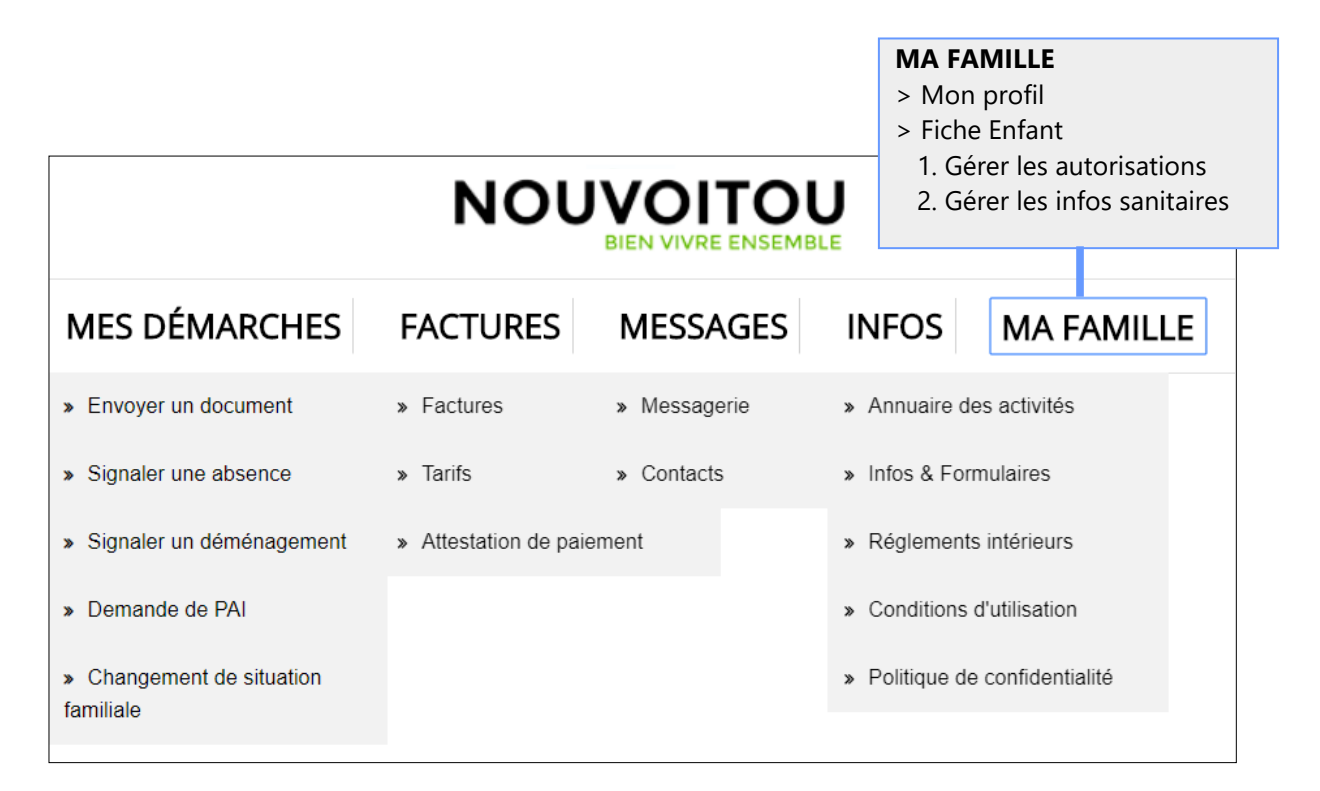

#### **Mes démarches**

Cet onglet vous permet de transmettre des documents, d'informer les services de tout changement et de faire une demande de PAI (Projet d'Accueil Individualisé).

#### **Factures**

Dans cet espace, vous pourrez visualiser vos factures acquittées ou non par année scolaire, consulter les tarifs des différents services périscolaires, obtenir une attestation de paiement et régler en ligne vos factures.

#### **Messages**

Vous pourrez depuis cette rubrique envoyer un message au service concerné (périscolaire, accueil de loisirs, administration-facturation), consulter vos messages reçus et envoyés, et voir les coordonnées de chacun des services périscolaires.

#### **Infos**

Ici sont répertoriées toutes les informations relatives aux activités, aux règlements intérieurs.

#### **Ma famille**

L'onglet « Ma famille » permet d'accéder aux informations personnelles, compléter ou modifier votre fiche famille ou celle de votre enfant. Avec cet espace, vous pourrez gérer les autorisations et les réservations aux différentes activités proposées par les services.

# **MISE À JOUR DE MON DOSSIER**

#### **MA FAMILLE : Mon Profil**

En accédant à cet espace, vous pourrez vérifier et/ou modifier vos données personnelles (profil des parents).

Les informations relatives aux « Domicile », « Revenu » et « Foyer » sont enregistrées par les services de la mairie. Si une information est erronée, envoyer un message à la Mairie via l'onglet « Messages ».

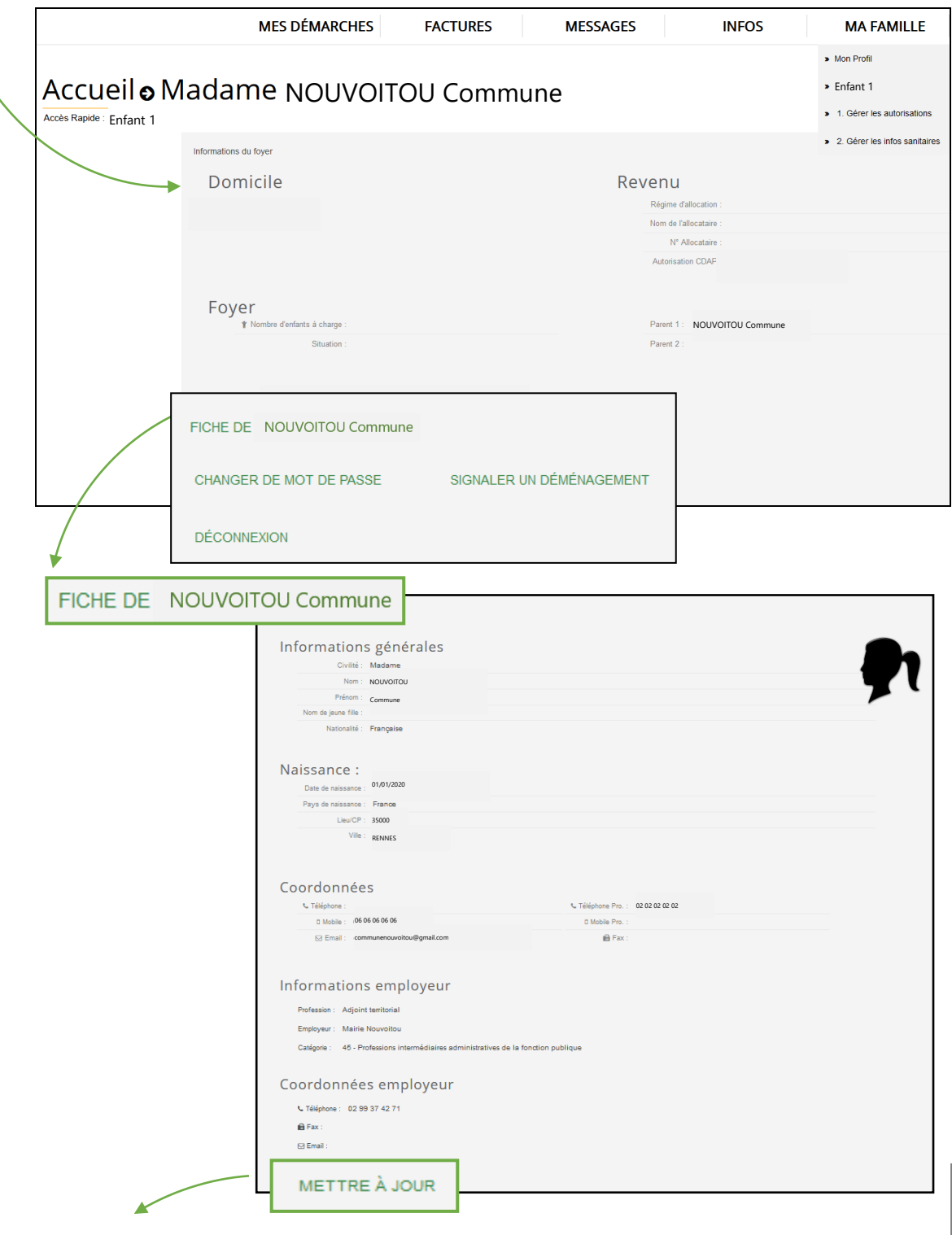

4

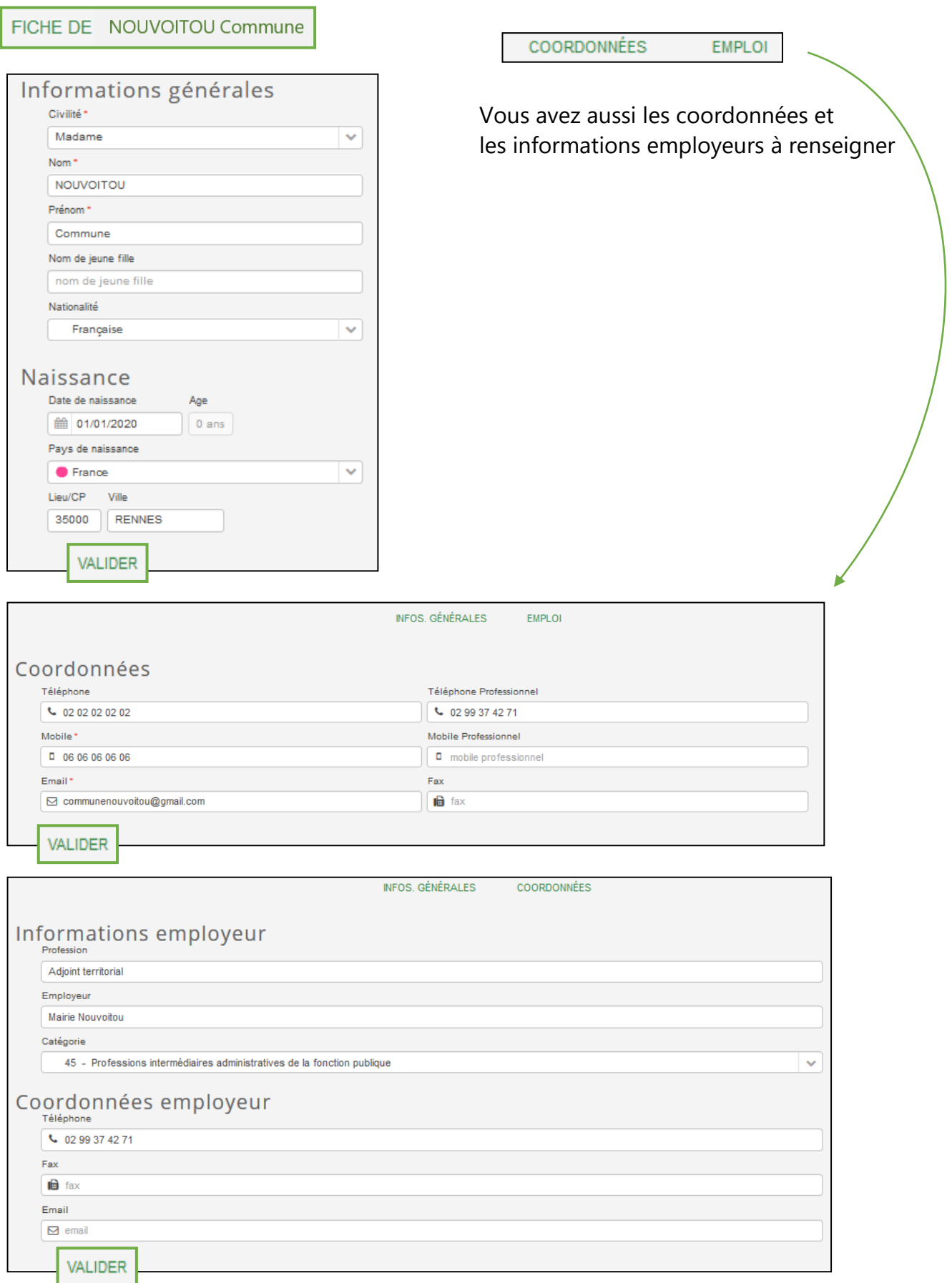

# *Vous venez de mettre à jour votre fiche Parent.*

Vous pouvez également modifier votre mot de passe ou signaler un déménagement en retournant sur la page « Mon Profil » dans l'onglet « MA FAMILLE ».

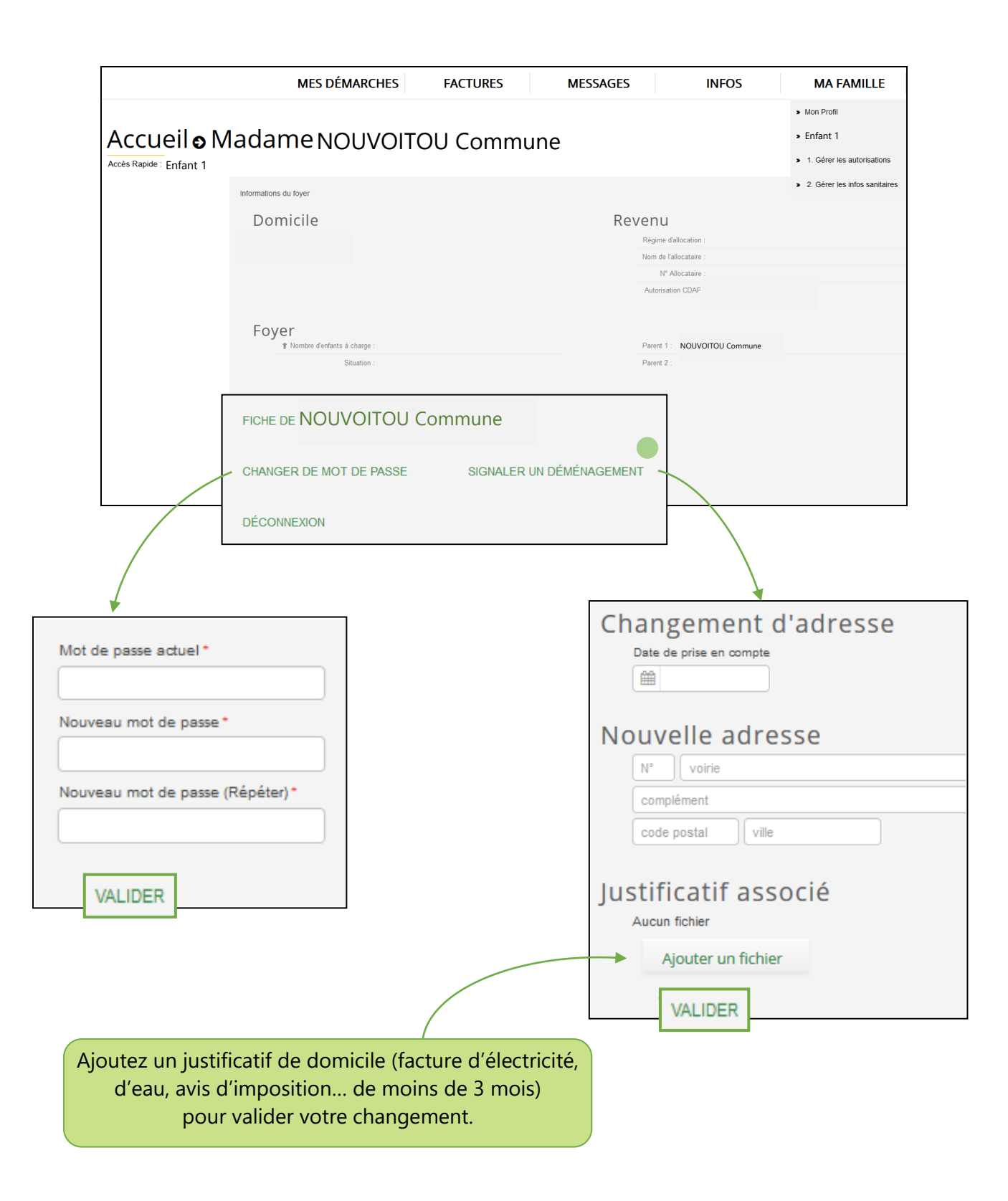

Vous retrouverez également cette démarche dans le menu principal, dans l'onglet « MES DÉMARCHES », « Signaler un déménagement ».

En cliquant sur le prénom de votre enfant, vous accéderez à sa fiche personnelle. Vous pourrez :

- Mettre à jour les informations relatives à l'identité de votre enfant et sa fiche santé (vaccins, allergies…) 1
- Compléter les autorisations (personne désignée pour récupérer l'enfant, transport, droit à l'image…) 2
- Réserver une nouvelle activité (espace des inscriptions) 3
- Modifier une réservation (une inscription) 4
- Faire une demande de PAI (Projet d'Accueil Individualisé) 5

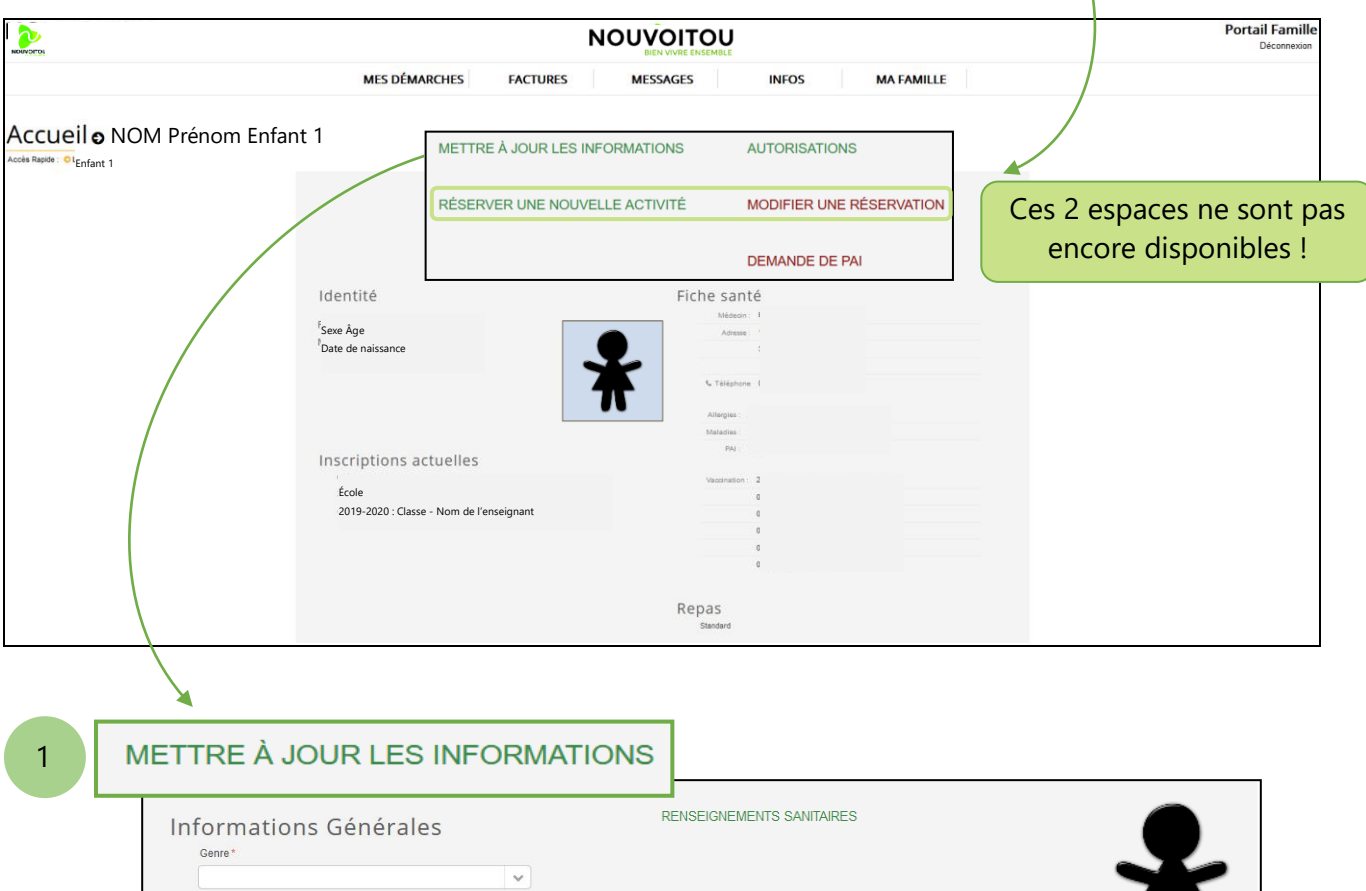

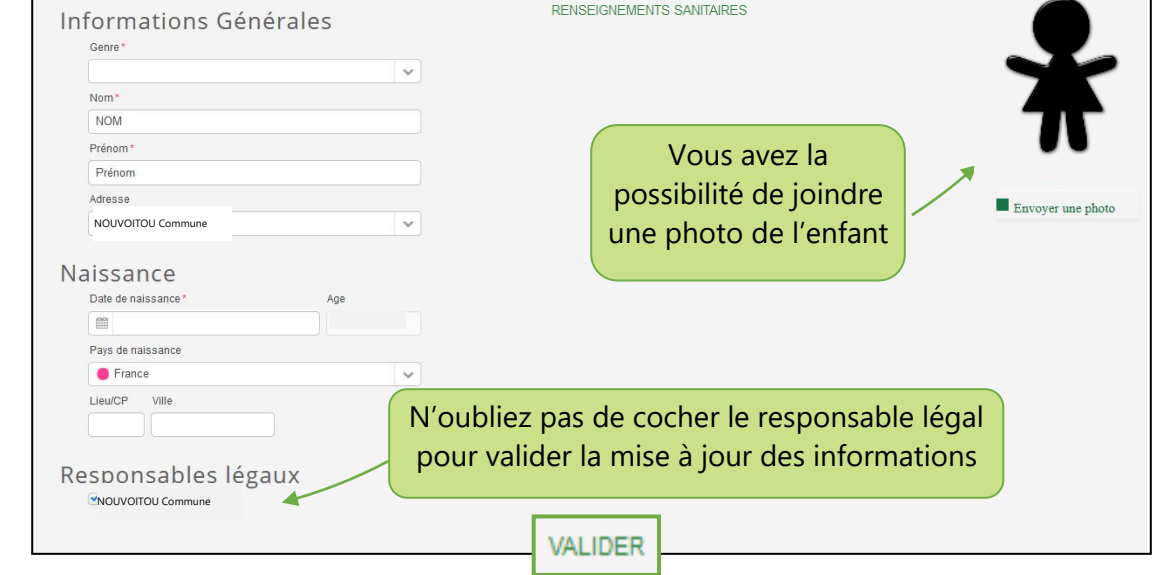

METTRE À JOUR LES INFORMATIONS

RENSEIGNEMENTS SANITAIRES

Merci de bien vouloir notifier les informations spécifiques concernant votre enfant indiquer les éventuels renseignements ou recommandations que vous jugez utile de nous transmettre.

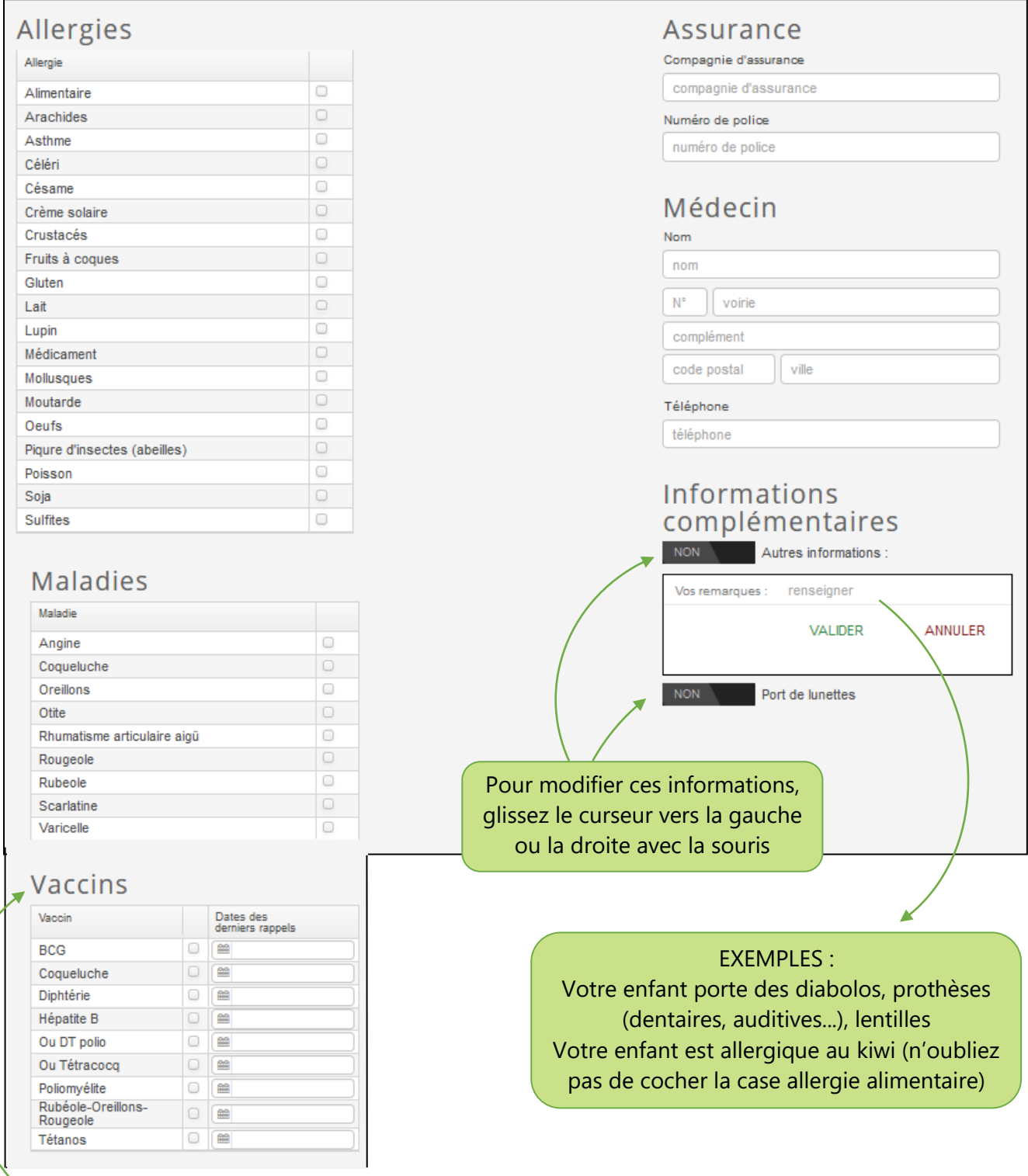

Vous devrez également joindre une photocopie du carnet de vaccination. Vous pourrez le faire à partir de l'onglet « MES DÉMARCHES », « Envoyer un document » et choisir le justificatif dans la partie de votre enfant.

2

Ici, vous pourrez désigner la ou les personnes à venir récupérer votre enfant au sein de l'établissement, autoriser votre enfant à partir seul…

Et vous avez aussi l'espace pour le droit à l'image qui autorise les services municipaux, conformément à l'article 9 du Code Civil sur « le droit à l'image et au son » et l'article 121-2 du Code de la Propriété intellectuelle, à utiliser les photographies, films et œuvres originales réalisés dans le cadre du service, pour les besoins éventuels de la Municipalité (plaquettes, presse, exposition, site internet, bulletin municipal).

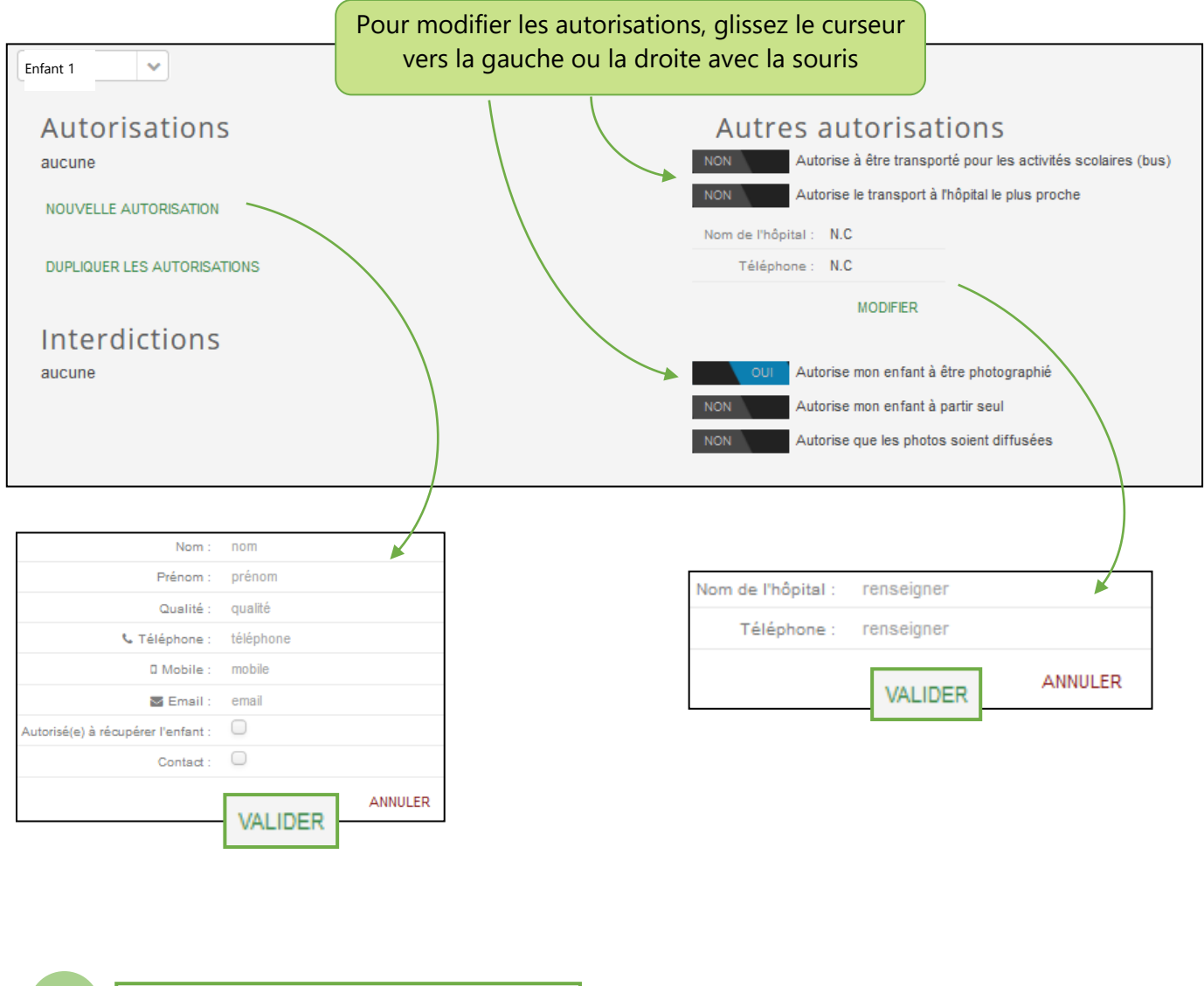

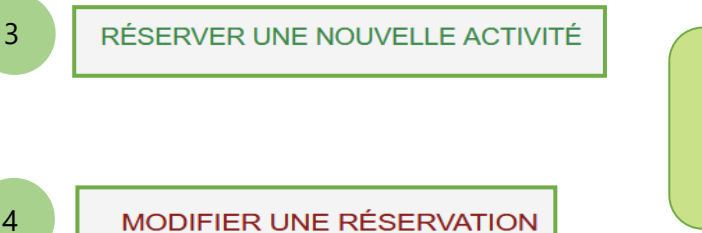

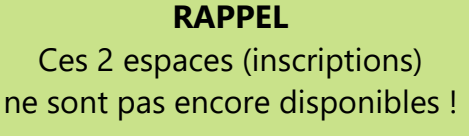

5

#### **Projet d'Accueil Individualisé (PAI)**

Conformément à la circulaire du 8 septembre 2003, relative à l'accueil en collectivité des enfants atteints de troubles de la santé (allergies alimentaires ou de troubles respiratoires, comme l'asthme), les PAI permettent de connaître les signes d'apparition de l'allergie, de donner les médicaments en cas de crise et de suivre de manière plus individualisé l'enfant concerné.

Les parents dont les enfants sont soumis à un régime alimentaire particulier doivent en informer l'école et la Mairie et contractualiser un PAI afin que leur enfant soit pris en charge de façon optimisée.

Les agents communaux ne sont pas habilités à donner des médicaments aux enfants même sur présentation d'une ordonnance médicale, sauf dans le cadre d'un PAI. *Toutefois, il est possible qu'un tiers (identifié au préalable auprès de l'équipe communale) puisse intervenir pour donner un médicament à un enfant*.

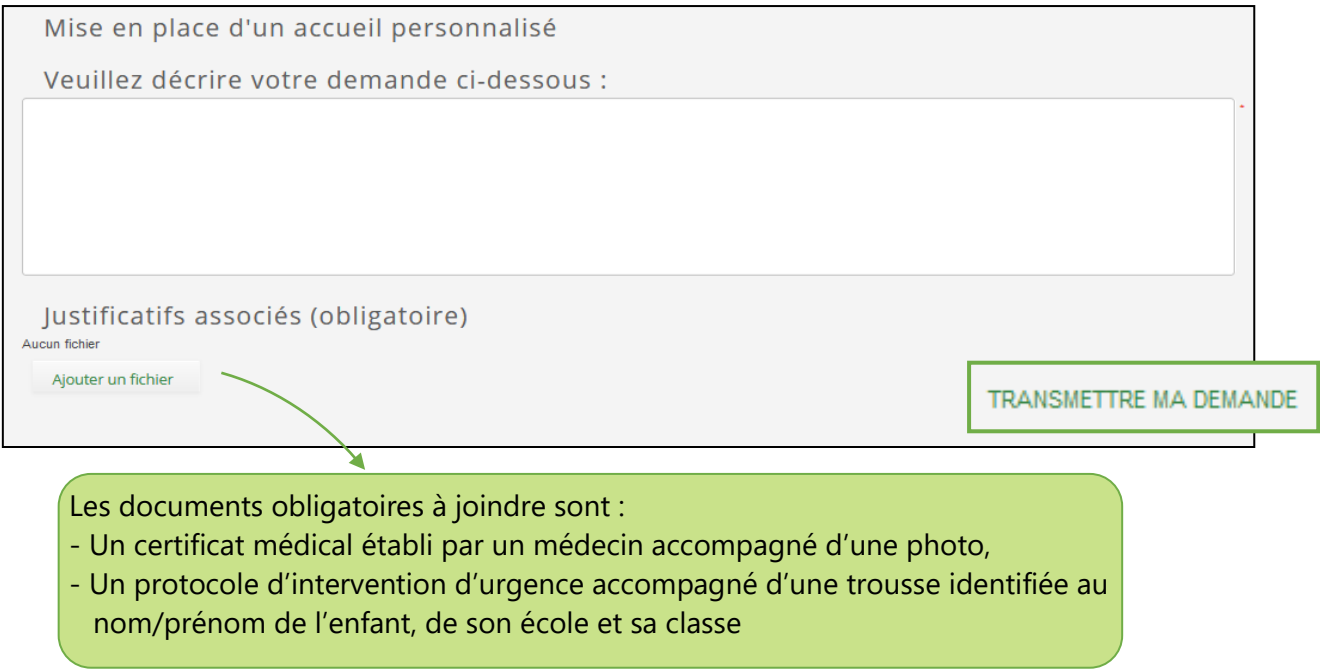

Vous pourrez savoir si votre demande est acceptée en retournant sur « Demande de PAI » ou sur la fiche de votre enfant.

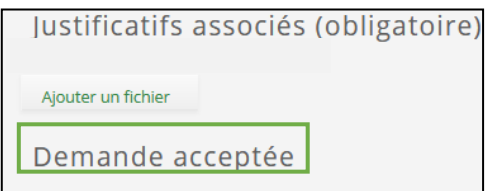

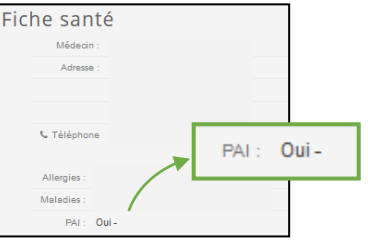

*Il est rappelé que les intolérances (lactose, œufs...) mentionnées sur le dossier ne pourront être suivies individuellement que si un avis médical justifie un problème de santé particulier.*

Vous retrouverez également cette démarche dans le menu principal, dans l'onglet « MES DÉMARCHES », « Demande de PAI ».

# **MES DÉMARCHES**

En accédant à cet espace, vous pourrez transmettre des documents liés à votre enfant ou à votre foyer.

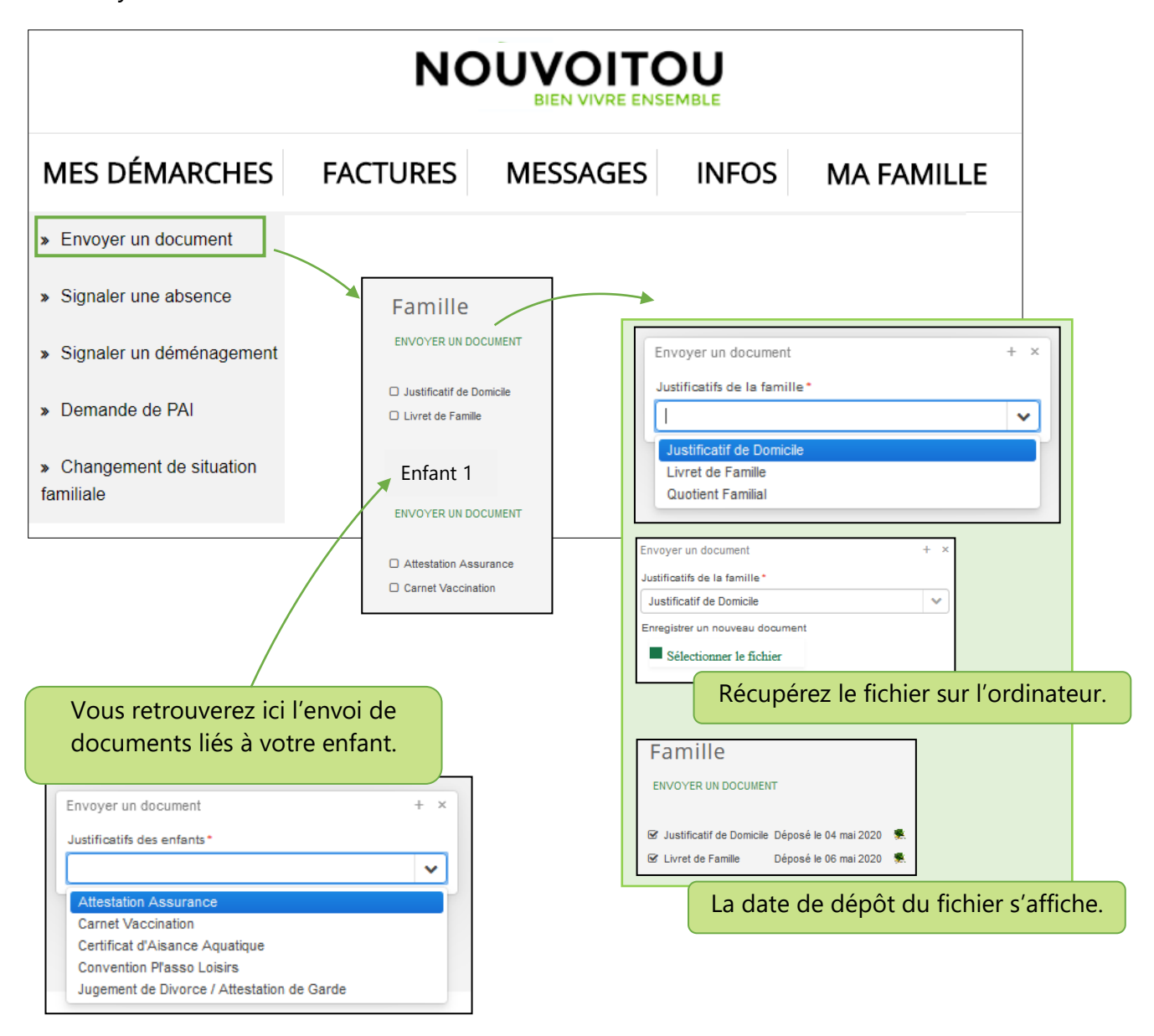

Vous avez une alerte (bandeau rouge). Cliquez pour voir les documents manquants . et envoyez-les depuis ce menu « mes Démarches » « Envoyer un document ».

![](_page_11_Picture_103.jpeg)

![](_page_12_Picture_45.jpeg)

**Ce guide d'utilisation sera prochainement réactualisé avec la mise en place des inscriptions.**

# **Liens utiles / Contacts**

**Site internet de la commune de Nouvoitou**

**[www.nouvoitou.fr](http://www.nouvoitou.fr/)**

#### **Portail famille**

**[https://nouvoitou.portailfamille.net](https://nouvoitou.portailfamille.net/)** ou sur le site de la commune « En 1 clic » - « Portail famille »

**Contacts utiles**

**Mairie (accueil) :** 02 99 37 42 71 ou a.seveno@nouvoitou.fr